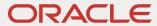

# Oracle CPQ Security Guide

March 2024 Copyright © 2024, Oracle and/or its affiliates

# **TABLE OF CONTENTS**

| ntroduction                            |    |  |
|----------------------------------------|----|--|
| Administration Best Practices          | 2  |  |
| Passwords                              | 2  |  |
| BML                                    |    |  |
| Content Security Policy (CSP)          |    |  |
| Custom JavaScript and CSS              |    |  |
| Restrict IP Range Access to Oracle CPQ | 7  |  |
| User Type Best Practices               | 8  |  |
| Commerce Best Practices                | 9  |  |
| Secure Attributes                      | 9  |  |
| Workflow                               | 9  |  |
| Approvals                              | 9  |  |
| IntegrationsFile Manager               | 10 |  |
| File Manager                           | 10 |  |
| Home Page Best Practices               | 10 |  |
| API Programming Best Practices         | 11 |  |
| Data Table Best Practices              | 12 |  |
| Data Use Best Practices                | 12 |  |

#### INTRODUCTION

Oracle Configure, Price, and Quote (CPQ) enables companies to streamline the entire opportunity-to-quote-to-order process, including product selection, configuration, pricing, quoting, ordering, and approval workflows. The Oracle CPQ product provides a flexible, scalable, enterprise-ready solution ideal for companies of all sizes that sell products and services across direct, indirect, and e-commerce sales channels.

Oracle CPQ is a highly customizable product and provides administrators with numerous configuration options. The purpose of this Security Guide is to provide administrators with tips and best practices to aid in the secure deployment and usage of Oracle CPQ. Refer to <a href="Oracle CPQ Administration Online Help">Oracle CPQ</a> and the <a href="Best Practice">Best Practice</a> <a href="Overview">Overview</a> topic for Oracle CPQ tips and videos.

## **ADMINISTRATION BEST PRACTICES**

Oracle CPQ Administration Platform, often referred to as the Admin Home page, is the area within Oracle CPQ used by administrators to set up a secure configuration for Oracle CPQ. Oracle recommends administrators comply with the administration best practices identified within this section.

## **Passwords**

Administrators have the ability to change password security settings for all Oracle CPQ user accounts from the General Site Options page. They can specify the number of login attempts allowed before locking a user account and the number of days a password is valid before it expires.

Complete the following steps:

- 1. Open the Oracle CPQ Administration Platform.
- 2. Under General, click **General Site Options**. The Options General page opens.

**NOTE**: Passwords require 8-31 characters, including at least one uppercase letter, at least one number, and at least one special character.

- 3. Use the **Number of Login Attempts** field to specify the number of login attempts allowed before locking a user account. Refer to your company policy and populate this field with the minimum value referenced. If not addressed in your company policy, Oracle recommends setting the value to 3.
- 4. Use the **Password Expires After** field to specify the number of days after which the password expires. Refer to your company policy and populate the value with the minimum value referenced. If not addressed by your company policy, Oracle recommends setting the value to less than 90 days. This field cannot be left blank.
- Use the Password Reuse After field to specify the number of days after which an expired password can be reused. Refer to your company policy and populate this field with the maximum value referenced. If not addressed in your company policy, Oracle recommends setting the value to 365 days.
- Use the Password Reset Link Expires After field to specify the number of minutes the reset link is
  available to the user. Refer to your company policy and populate this field with the minimum value
  referenced. If not addressed in your company policy, Oracle recommends setting the value to 30.

- 7. Administrators can set the **Password Expiry Override For Web Services Only User** to **Yes** or **No**, the default setting for this is **No**. This option specifies if Web Services Only user passwords follow the CPQ site password options. Oracle recommends setting this value to **No**.
  - Yes Passwords do not expire for SOAP and REST API Web Services users.
  - No SOAP and REST API Web Services user passwords follow the password options set for all users on the CPQ site.
- 8. Use the **Account Lockout Time** field to specify the number of minutes an account is automatically locked after the number of invalid login attempts is exceeded. Once the lockout time has passed, the account is automatically unlocked and available for user login. Refer to your company policy and populate this field with the maximum value referenced. If not addressed in your company policy and you want to implement this feature, Oracle recommends setting the value to 30. If you do not want to implement this feature, set the value to 0.

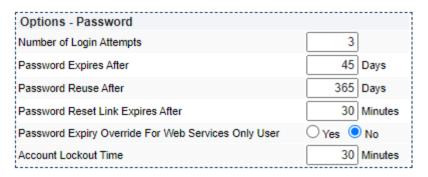

## **BML**

BigMachines Extensible Language (BML) is a powerful scripting language used by administrators to customize the functionality of Oracle CPQ. Oracle recommends that administrators who write BML comply with the following best practices

| BEST PRACTICE | DESCRIPTION                                                                                                    |
|---------------|----------------------------------------------------------------------------------------------------|
| BMQL          | BMQL takes in a query string that can have inputs passed in as \$ defined variables, which is the Oracle recommended best practice. While administrators can also build the string with variables hardcoded in the string, Oracle does not recommend this method as the query string has a higher likelihood of being vulnerable to attack.                                                 |
| Input         | Oracle recommends sanitizing all BML input before the input goes through sensitive processing.  For example: If using a numeric drop-down for input in BML, do not assume the content coming in is from the drop-down. If you take content and, for example, do a loop based upon this, an attacker could send in an input of more than a million, potentially compromising site stability. |
| HTTPS         | Oracle recommends using URL Data methods to make HTTPS calls from BML. URL data methods can make an HTTPS call to a third party site and is an easy way to do integrations.                                                                                                    |

#### **NOTES**:

- When sending sensitive content, use HTTPS current with industry standards and not HTTP when making these calls.
- If the URL and the parameters list comes from user content, they must either come from administratordefined values or undergo validation. By not complying with this best practice, Oracle CPQ servers become an attack vector to other sites and issues occur with Oracle CPQ deployments.
- Oracle recommends putting in a timeout value for every HTTPS call made from BML, so there are no hanging threads waiting for server responses when a third party side has performance problems.

# **Content Security Policy (CSP)**

Content Security Policy (CSP) is an added layer of security that helps to detect and mitigate security-related attacks. To enable CSP, you need to configure the Content-Security-Policy HTTP response header used by web browsers use to enhance the security of documents/web pages.

CSP headers injected from the server allows awareness and protection for the browser from dynamic calls that could load content into the currently active page. CSP directives apply rules to the dependencies on the active page, including dynamically added resources. The CSP policy can provide an effective second layer of protection against various vulnerabilities, including Cross-Site Scripting (XSS) attacks. This is known as defense in depth (i.e. layered security).

The benefits of CSP include:

- Added controls for form submissions and framing
- Added controls for where resources (i.e. scripts, images, styles, etc.) can be loaded for a document/web page
- Added controls to mitigate the chances of a successful XSS attack which could be bypassed through unsafe-inline and unsafe-eval directives

CSP violations are logged in the browser's developer console. Depending on the severity of the violations, the application may stop functioning and/or contain content not displaying properly (e.g. blocked images and/or styles).

# Subresource Integrity (SRI)

SRI is a browser security feature used to detect manipulation of resources which they fetch using a cryptographic hash. This provides an extra layer of protection against a remote site, such as a CDN, being compromised. If the provided cryptographic hash doesn't match what's expected, the browser will refuse to load the resource.

SRI is a security feature allows you to provide a cryptographic hash to detect if resources being fetched (i.e. from a CDN) are delivered without unexpected manipulation. The following is an example of SRI.

```
<script type="text/javascript"
src="https://static.oracle.com/cdn/jet/15.0.0/3rdparty/require/require.js"
integrity="sha384-Z9JQUtAaWmYKd6d4DNdwKbqQjtvpcd4f/QmJSoaDxeRg4hWHtyyF6BwCsrnLcG1F"
crossorigin="anonymous"></script>
```

## **Oracle CPQ Recommendations**

- Avoid using external sites and store resources in CPQ File Manager.
- Use SRIs to protect against unexpected manipulation (especially remote sites)
- No eval in scripts
- No inline scripts, such as:

```
<script>document.body.innerHTML='NOT ALLOWED!'</script>
```

 Click handlers should be written in a CSP-friendly style and can be replaced by addEventListener() calls, such as:

#### Not allowed:

```
<button id="button1" onclick="doSomething()">
```

#### Allowed:

```
document.getElementById("button1").addEventListener('click', doSomething);
```

No inline styles

In the future, Oracle CPQ plans to implement a strict CSP that adheres to the above CSP recommendations. To prevent future security concerns and access issues, we highly recommend customers define and implement a strict CSP to ensure their documents/web pages are free of unsafe code.

# **Custom JavaScript and CSS**

While Oracle CPQ does not endorse or guarantee the use of JavaScript customizations, we recognize that some customers have extended the Oracle CPQ. Customizations may conflict with new Oracle CPQ platform features, data may be corrupted or lost, maintenance and support may be difficult, cross-browser support must be verified, performance may be impaired, and testing is required for each upgrade. Customers should consider carefully the relative benefits of JavaScript customizations in light of the associated risks.

Customers are recommended to utilize the <u>CPQJS APIs</u> instead of manipulating the Document Object Model (DOM) structure or specific elements, classes or IDs.

If customers have added custom JavaScript that leverages the Document Object Model (DOM) structure or specific elements, classes or IDs, this customization should be thoroughly tested and may require refactoring.

Oracle CPQ 23A and later supports JET v12.1.0. Please note the following:

- Select One component (<oj-select-one>) is deprecated and has been replaced with Select Single (<oj-select-single>). The following are impacted by this change: Favorites List and Detail pages, Commerce Analytics graph, and Single Select Menu (SSM).
- Standard JET tables with data table cell tag () has updated id property syntax and the headers property is removed. For example:

  - **JET v10.0.0 syntax:** Recommended Model 1
- For Configuration Array set read-only cells, .oj-table-data-cell.oj-hover styling has been updated from {background-color: #f2f2f3;}to linear-gradient (rgb(242, 242, 243), rgb(242, 242, 243)).

- When changing column selections for Simple List UIs and Configuration BOM panels, you need to hover over the columns to see the options list display. This change impacts Recommended Items List, Asset List, Performance Logs, and Eligibility Rules.
- In data tables, clicking on a table cell selects the current value in the table cell (all table cell contents are highlighted). If you begin typing, the newly entered content replaces the highlighted content.
- In the Commerce Layout Editor, the tooltip remains in view even after the applicable field is no longer visible.
- The error message text for required attributes is modified from "Enter a value" to "Select a value".
- When a sales user edits a date attribute, the date-picker tool will not automatically open. The user must either type in a value or click the date picker icon to select a value. On a mobile device, the user must select the date picker icon to select a value.

**IMPORTANT**: JET widget CSS applies to elements with class that starts with '.oj'. Oracle JET reserves this as a namespace. As such all customized elements that include '.oj' should be reviewed, tested, and refactored. Going forward no customized elements should include '.oj' in order to prevent future issues.

Oracle CPQ 22C upgraded jQuery to 3.6.0. Customers using earlier versions of jQuery need to upgrade and test their JavaScript customizations.

Refer to the following resources for more information:

- Oracle CPQ Administration Online Help > Style & Templates > <u>JavaScript Customizations for JET Uls</u>
- Oracle CPQ JET Configuration and Transaction UI: Refactoring Existing JavaScript Customizations (Doc ID 2490016.1)
- JavaScript Extension Toolkit and JET v12.1.0 Release Notes

Beginning in Oracle CPQ 22B, administrators must opt in to add customized advanced HTML/JavaScript to the site. A new User Profile preference checkbox setting, **JavaScript/Advanced HTML Opt-In**, must be selected in order for customized JavaScript or Advanced HTML scripts to be added or modified.

If a user attempts to add custom advanced HTML without this setting selected, an error message displays indicating the opt-in setting is required. When this occurs the JavaScript/HTML content is blocked from entry. The user can remove the JavaScript/Advanced HTML content or opt in. This reminds users of the risks associated with JavaScript/Advanced HTML customizations and they must agree to take responsibility for the risks to their site.

To access the Opt-in for JavaScript/Advanced HTML setting, perform the following steps:

 Navigate to the My Profile page by clicking the My Profile icon or selecting My Profile from the User Navigation Menu.

My Profile **Main Information** Personal Information superuser Login: \*First Name: Last Name: Password: \*\*\*\*\* Change Password User \*Company Name: ABC Company \*Email: superuser@abc.com Job Title: FullAccess Type: Phone: Permissions: 🕜 🛮 User Administrator Fax: ■ Web Services Only Access Administrator Allow Proxy Login Status: Active Enable for SSO: Enabled for SSO External SSO ID: superuser@abc.com **Preferences** Language Preference: English Date/Time Format: MM/dd/yyyy h:mm a ❤ Currency Preference: USD - US Dollar ~ Time Zone: (GMT-6:00 GMT-5:00) Chicago ~ Notification Preference: Number Format: ####,## 🗸 ☐ Email System Default ✔ Delegated Approver: None ~ avascript/Advanced HTML 🗸 Dot-In: Bill To Ship To Same as Bill To First Name: First Name: Last Name: Last Name: Company Name: Company Name: Company Name 2: Company Name 2: Address: Address Address 2: Address 2: City: City: State / Province: State / Province: Zip / Postal Code: Zip / Postal Code: Country: Country: Phone Phone: Fax: Fax: Email: Email:

Back to Top

Back

Update

Select the JavaScript/Advanced HTML Opt-In checkbox within Preferences.

Click **Apply** or **Update**.

# **Restrict IP Range Access to Oracle CPQ**

Beginning in Oracle CPQ 23B host company administrators can control which IP ranges can access their Oracle CPQ environments. This allows administrators to specify, for example, that CPQ environments can only be accessible from customer office networks or virtual private networks (VPNs).

This feature is only available for Oracle Cloud Infrastructure (OCI) environments. Customers need to analyze their business and security requirements before implementing this feature. If you determine restricting IP range access to Oracle CPQ fits your implementation needs, log a Service Request on My Oracle Support to enable the feature. When enabled, two new general site options are available from the General Site Options page, as follows:

Allowed IP Ranges - List of all IP ranges, in IPv4 CIDR format, able to access the environment. You can enter multiple IP ranges using a pipe ("|") as the separator between ranges. For example, "173.227.23.2/32" indicates a single value and "173.227.23.2/32|92.168.0.0/24" indicates two values.

Redirect URL for restricted IPs – The destination users are re-directed to if they are not allowed access.
 For example, a user may be re-directed to a corporate website home page or a dedicated access denied page.

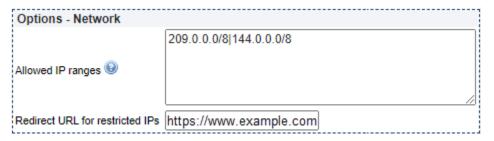

Refer to the Network settings section of the <u>General Site Options</u> in the Oracle CPQ Administration Online Help for more information.

#### **USER TYPE BEST PRACTICES**

Oracle CPQ offers multiple user types for different roles. Oracle recommends assigning users to the correct user type, so users only have access to the functionality they need. This is based on the principle of least privilege (PoLP). You can find more information on this concept at <a href="https://www.cyberark.com/what-is/least-privilege/">https://www.cyberark.com/what-is/least-privilege/</a>.

Host Company refers to the hosting company, which is designated as FullAccesswithESales company type. This company hosts companies, called Partner Organizations, which assist the Host Company in achieving its goals. As described in the following table, all host company users fall into two general categories of user type: admin users and sales users.

| USER TYPE   | DESCRIPTION                                                                                                    |
|-------------|----------------------------------------------------------------------------------------------------|
| Admin Users | Admin users are responsible for implementing and maintaining an Oracle CPQ site.  They have access to both the Oracle CPQ Administration Console and the user side of Oracle CPQ.  Administrative functions can only be performed by SuperUser or Full Access users. |
|             | Administrative functions can only be performed by SuperUser or FullAccess users.  Admin functions include making changes to Configuration (adding attributes, creating rules, etc.) and modifying Commerce Processes.                                                |
| Sales Users | Sales users only have access to the user side of Oracle CPQ and use it to configure products, create Transactions, and create proposal documents.                                                                                                    |
|             | There are three types of sales users: SalesAgent, ChannelAgent, RestrictedAccess, and Sales Agent. For additional information, refer to the Oracle CPQ Administration Online Help.                                                                                   |

A user can be setup to have Web Services only access. A Web Services Only user is granted access to make Web Services calls to the Oracle CPQ site but is not permitted to login through the web interface. Web Services only users are commonly used when integrating Oracle CPQ to other applications.

#### COMMERCE BEST PRACTICES

Commerce is one of the foundational pillars of Oracle CPQ and is where a configuration turns into a quote, which can flow through approvals and into other systems. Commerce uses secure attributes, workflows, and approvals to help process data in a secure way.

## **Secure Attributes**

Secure attributes are available to administrators when they need information encrypted in the system that 1) should not be persisted in Oracle CPQ or 2) must be encrypted. Encryption is asymmetric.

With a **Secure Attribute** field on a Commerce layout, Oracle CPQ can capture values as users input them. Oracle CPQ masks the entry as if it were a password. In addition, Oracle CPQ uses the Java RSA encryption standard to encrypt the data without ever storing the original value in Oracle CPQ. Oracle CPQ only stores the masked data, which cannot be converted back to its original value.

When an Oracle CPQ action (such as Save) is active, the encrypted data is temporarily stored in memory and can be transferred to the customer's system via an integration call from Oracle CPQ. The customer's system, located in their controlled database, handles data storage, security, and any further encryption and decryption.

Oracle CPQ encryption uses standard Java libraries, including RSA standard with Optimal Asymmetric Encryption Padding. The public key (an SSL certificate with a minimum key length of 2048) must be uploaded to the Commerce process.

#### Workflow

Administrators can utilize user roles to customize views and deny access to attributes and actions when a quote enters specific states. Layout customizations allow administrators to remove sensitive attributes from the interface when non-cleared users can view the quote.

A workflow consists of steps and their participant profiles, which define document permissions, routing, and the different states of a Transaction. Commerce processes can have any number of workflow steps.

For example: A Request for Quote (RFQ) process could have steps such as "Submitted", "Quoted", "Accepted", "Declined", and "Expired". These steps could transition a Transaction from an RFQ document, to a Quote document, to a purchase order document.

Workflow steps use profiles to define access rights, transition notifications, and Transaction views. The Commerce system automatically creates a default profile for each workflow step. Administrators can customize the default profile and create additional ones to support different Transaction access rights.

Administrators grant profile permissions based on user access type, user group, or previous performers. In addition to these permissions, administrators can also add auto-forwarding rules to workflow steps to support a collaborative sales environment where multiple users can work on the same Transaction. Administrators can create auto-forwarding rules for each workflow step and base them on any number of criteria.

**NOTE**: Use the defined user roles and steps to restrict all sensitive attributes from the view of users with no need to view them.

# **Approvals**

The approval process defines how the business hierarchy signs off on the validity of quote, allowing the quote to proceed to the next step. Approvers can evaluate quote values during the approval process to ensure the values are as expected.

# **Integrations**

Integrations with some third party sites use integration XSLs. In Commerce, this transforms the quote data and sends the transformed object to the connected CRM system. These XSLs can use XSL library functions and the full functionality of the language.

**NOTE:** Non-standard extension libraries are not supported.

# File Manager

File Manager is an integral part of Oracle CPQ. Customers can upload files to the File Manager, organize files into folders, and access files from anywhere on the Internet. The File Manager can store external images, JavaScript files linked to various areas on the site, CSS Stylesheets for Configuration flow templates, and Excel spreadsheets used to hold master data.

Unless administrators apply folder security, the File Manager files are available publicly. Oracle recommends administrators place all sensitive content in a secure folder. Administrators can designate any folder they have added to File Manager as secure. Once an administrator designates a folder as secure, the security settings apply to all files within that folder.

Complete the following steps:

- 1. Open the Oracle CPQ Administration Platform.
- 2. Under **Utilities**, select **File Manager**. The File Manager opens
- 3. Select a folder from the **Folders** panel.
- 4. Select the **Folder Security Setting** checkbox to make the folder secure.

# File Manager

**Folder Security Setting** 

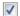

Only allow users who are logged in to view the contents of this folder?

5. Click Save.

## **HOME PAGE BEST PRACTICES**

Administrators can customize the Oracle CPQ home page and use features on a customer's Oracle CPQ site to apply custom headers and footers, which are placed on the site without Oracle CPQ processing. Oracle advises administrators to carefully place content in the header and footer, ensuring not to expose insecure or performance impacting JavaScript.

The home page can also have access restrictions applied to various elements. In the administration section on the homepage link, administrators can introduce smart restrictions based upon user account values, allowing models to shown to specific users only if they are in a specific user group. In this way, homepage views are customized to the permission of each user.

**NOTE**: Domain allow listing for cross origin JavaScript calls is not setup for Oracle CPQ by default. If the functionality is needed for an Oracle CPQ site, open a Service Request (SR) on My Oracle Support.

## **API PROGRAMMING BEST PRACTICES**

Oracle CPQ offers REST and SOAP APIs for interacting with Oracle CPQ objects. The Oracle CPQ Administration Online Help contains documentation about both the REST and SOAP APIs.

REST APIs allow authentication via the following options, listed in preferred order: an OAuth token, HTTP Basic Authorization (Basic Auth) headers, or a session cookie. Oracle does not recommend Basic Auth as the integration site is responsible for securely managing the credentials. Using a session cookie is a browser-based authentication mechanism where REST calls are usually server-to-server. For this reason, Oracle does not recommend using a session cookie. The preferred usage for SOAP APIs is to use a WS-Security header for login.

| BEST PRACTICE       | DESCRIPTION                                                                                                    |
|---------------------|----------------------------------------------------------------------------------------------------|
| Password Storage    | Regardless of the authentication method used, administrators must securely store the secret values for authentication. If using Basic Auth, administrators must keep user credentials safe on a trusted server. If using OAuth, administrators must keep the client secret safe on the callback server. Any compromise of these credentials should trigger an immediate credential change or deactivation of the user or client record. |
| Client Registration | Registration of OAuth clients occurs via a REST endpoint. Administrators should correctly choose the time to live values for access and refresh token time to live values. The default values are 30 minutes and 24 hours respectively. Oracle recommends not setting the access token lifetime at more than an hour.                                                                                                    |
| HTTPS Only          | Oracle CPQ only responds over HTTPS calls, which are the only calls Oracle recommends making. If attempting to pass credentials or sensitive information over HTTP, the data can be read from intermediate servers processing the request on its way to Oracle CPQ. To prevent unintentional information disclosure, Oracle strongly recommends that request attempts do not follow this transport method.                              |
| Oauth Provider      | It is important that only trusted clients are allowed access to Oracle CPQ resources. Since Oracle CPQ implicitly trusts OAuth Provider credentials as a trusted identity and passes along that signature authority, ensure that only trusted services have access to get signature from the OAuth Provider. With this in mind, also ensure proper security privileges are established for the OAuth provider.                          |

#### **NOTES**:

- Oracle CPQ supports the use of REST APIs for communication between clients and servers. In general, Oracle recommends making calls to support standalone user interfaces or server processing of Oracle CPQ objects.
   Most REST calls are synchronous and all REST calls are stateless.
- REST calls tax the Oracle CPQ system in an equivalent manner to a user performing the same operation
  through the Oracle CPQ interface. Oracle recommends administrators make sure the system is not flooded
  with REST calls. To maintain a lighter load of REST calls, request only the portion of attributes needed for extra
  processing in the REST endpoint. For additional information, refer to the REST metadata documentation.

## **DATA TABLE BEST PRACTICES**

Data tables allow for the storage of spreadsheet like data in the system. Customers upload a large amount of data into Oracle CPQ data tables for use in Oracle CPQ processing. Since the data can contain sensitive information, Oracle CPQ allows administrators to impose security layers on the data tables.

Secure columns encrypt the data entered into them and provide a good way to keep confidential information (i.e. passwords to external systems, secret keys, or tokens) in data tables. Once entered, the data remains encrypted in the Oracle CPQ database and is only accessible via BMQL.

Administrators can use the secure data type option for new columns in both new and existing data tables. Confidential client credentials are required to connect to other Oracle products and applications. Secure data table columns provide a method for securely storing confidential credentials in Oracle CPQ. Secure columns always store the encrypted form of the data in the data table. The only way to access this data in its original, decrypted form is through BMQL.

**NOTE**: Secure columns are not designed to store very sensitive data such as credit card numbers or social security numbers.

#### **DATA USE BEST PRACTICES**

Within the Oracle CPQ application, session cookies are maintained only for an active Oracle CPQ session. Once the active session is closed, tracking of cookies ends and all cookie-related data is deleted and not retained within the Oracle CPQ application.

#### **CONNECT WITH US**

Call +1.800.ORACLE1 or visit oracle.com.

Outside North America, find your local office at oracle.com/contact.

blogs.oracle.com

f facebook.com/oracle
Copyright © 1994, 2024 Oracle and/or its affiliates.

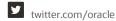

This software and related documentation are provided under a license agreement containing restrictions on use and disclosure and are protected by intellectual property laws. Except as expressly permitted in your license agreement or allowed by law, you may not use, copy, reproduce, translate, broadcast, modify, license, transmit, distribute, exhibit, perform, publish, or display any part, in any form, or by any means. Reverse engineering, disassembly, or decompilation of this software, unless required by law for interoperability, is prohibited.

The information contained herein is subject to change without notice and is not warranted to be error-free. If you find any errors, please report them to us in writing.

If this is software or related documentation that is delivered to the U.S. Government or anyone licensing it on behalf of the U.S. Government, then the following notice is applicable:

U.S. GOVERNMENT END USERS: Oracle programs (including any operating system, integrated software, any programs embedded, installed or activated on delivered hardware, and modifications of such programs) and Oracle computer documentation or other Oracle data delivered to or accessed by U.S. Government end users are "commercial computer software" or "commercial computer software documentation" pursuant to the applicable Federal Acquisition Regulation and agency-specific supplemental regulations. As such, the use, reproduction, duplication, release, display, disclosure, modification, preparation of derivative works, and/or adaptation of i) Oracle programs (including any operating system, integrated software, any programs embedded, installed, or activated on delivered hardware, and modifications of such programs), ii) Oracle computer documentation and/or iii) other Oracle data, is subject to the rights and limitations specified in the license contained in the applicable contract. The terms governing the U.S. Government's use of Oracle cloud services are defined by the applicable contract for such services. No other rights are granted to the U.S. Government.

This software or hardware is developed for general use in a variety of information management applications. It is not developed or intended for use in any inherently dangerous applications, including applications that may create a risk of personal injury. If you use this software or hardware in dangerous applications, then you shall be responsible to take all appropriate fail-safe, backup, redundancy, and other measures to ensure its safe use. Oracle Corporation and its affiliates disclaim any liability for any damages caused by use of this software or hardware in dangerous applications.

Oracle, Java, and MySQL are registered trademarks of Oracle and/or its affiliates. Other names may be trademarks of their respective owners.

Intel and Intel Inside are trademarks or registered trademarks of Intel Corporation. All SPARC trademarks are used under license and are trademarks or registered trademarks of SPARC International, Inc. AMD, Epyc, and the AMD logo are trademarks or registered trademarks of Advanced Micro Devices. UNIX is a registered trademark of The Open Group.

This software or hardware and documentation may provide access to or information about content, products, and services from third parties. Oracle Corporation and its affiliates are not responsible for and expressly disclaim all warranties of any kind with respect to third-party content, products, and services unless otherwise set forth in an applicable agreement between you and Oracle. Oracle Corporation and its affiliates will not be responsible for any loss, costs, or damages incurred due to your access to or use of third-party content, products, or services, except as set forth in an applicable agreement between you and Oracle.

For information about Oracle's commitment to accessibility, visit the Oracle Accessibility Program website at <a href="http://www.oracle.com/pls/topic/lookup?ctx=acc&id=docacc">http://www.oracle.com/pls/topic/lookup?ctx=acc&id=docacc</a>.

Oracle customers that have purchased support have access to electronic support through My Oracle Support. For information, visit <a href="http://www.oracle.com/pls/topic/lookup?ctx=acc&id=info">http://www.oracle.com/pls/topic/lookup?ctx=acc&id=info</a> or visit <a href="http://www.oracle.com/pls/topic/lookup?ctx=acc&id=trs">http://www.oracle.com/pls/topic/lookup?ctx=acc&id=trs</a> if you are hearing impaired.

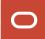